# Configuratievoorbeeld van Dynamic to Dynamic IPsec Tunnel Ī

# Inhoud

Inleiding Voorwaarden Vereisten Gebruikte componenten Achtergrondinformatie Configureren Realtime resolutie voor IPsec-tunnelpeer Tunnel Destination Update met Embedded Event Manager (EEM) Verifiëren Problemen oplossen Gerelateerde informatie

# Inleiding

Dit document beschrijft hoe u een LAN-to-LAN IPsec-tunnel kunt bouwen tussen Cisco-routers wanneer beide eindpunten dynamische IP-adressen hebben, maar het Dynamic Domain Name System (DDNS) is geconfigureerd.

# Voorwaarden

## Vereisten

Cisco raadt kennis van de volgende onderwerpen aan:

- Site-to-Site VPN met een IPSec-tunnel en Generic Routing Encapsulation (GRE)
- IPsec Virtual Tunnel Interface (VTI)
- [Dynamische DNS-ondersteuning voor Cisco IOS-software](/content/en/us/td/docs/ios-xml/ios/ipaddr_dns/configuration/15-mt/dns-15-mt-book/dns-dyn-dns-supp-ios.html)

Tip: Raadpleeg het [gedeelte VPN configureren](/content/en/us/td/docs/routers/access/1900/software/configuration/guide/Software_Configuration/Secconf1.html#pgfId-1055505) van Cisco 3900 Series, 2900 Series en 1900 Series softwareconfiguratie Guide en het [configureren van een virtuele tunnelinterface met](//www.cisco.com/en/US/technologies/tk583/tk372/technologies_white_paper0900aecd8029d629.html) [IP security](//www.cisco.com/en/US/technologies/tk583/tk372/technologies_white_paper0900aecd8029d629.html) artikel voor meer informatie.

### Gebruikte componenten

De informatie in dit document is gebaseerd op een Cisco 2911 geïntegreerde services router die versie 15.2(4)M6a uitvoeren.

De informatie in dit document is gebaseerd op de apparaten in een specifieke laboratoriumomgeving. Alle apparaten die in dit document worden beschreven, hadden een opgeschoonde (standaard)configuratie. Als uw netwerk live is, moet u de potentiële impact van elke opdracht begrijpen.

# Achtergrondinformatie

Wanneer een LAN-to-LAN tunnel moet worden opgezet, moet het IP-adres van beide IPSec-peers bekend zijn. Als een van de IP-adressen niet bekend is omdat deze dynamisch is, zoals een adressen die met DHCP zijn verkregen, is het gebruiken van een dynamische crypto-map een alternatief. Dit werkt, maar de tunnel kan alleen omhoog worden gebracht door de peer die het dynamische IP adres heeft aangezien de andere peer niet weet waar om zijn peer te vinden.

Raadpleeg voor meer informatie over dynamisch naar statisch, [het configureren van router-naar](/content/en/us/support/docs/security-vpn/ipsec-negotiation-ike-protocols/14131-ios-804.html)[router Dynamic-to-Static IPSec met NAT](/content/en/us/support/docs/security-vpn/ipsec-negotiation-ike-protocols/14131-ios-804.html).

# Configureren

### Realtime resolutie voor IPsec-tunnelpeer

Cisco IOS® introduceerde een nieuwe optie in versie 12.3(4)T waardoor de Full Qualified Domain Name (FQDN) van de IPSec peer wordt gespecificeerd. Wanneer er verkeer is dat een crypto toegangslijst aanpast, lost Cisco IOS dan de FQDN op en verkrijgt het IP adres van de peer. Het probeert dan de tunnel op te halen.

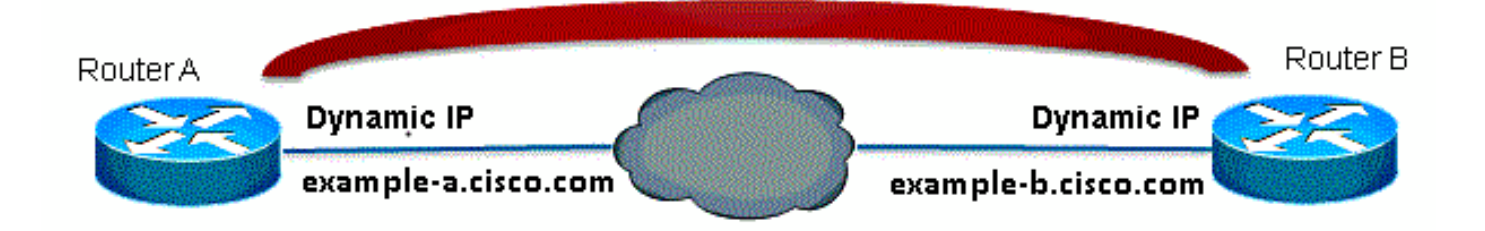

Opmerking: Er is een beperking op deze optie: DNS-naamresolutie voor externe IPsec-peers werkt alleen als ze als initiator worden gebruikt. Het eerste pakket dat moet worden versleuteld veroorzaakt een DNS-raadpleging. Nadat de DNS-raadpleging is voltooid, starten volgende pakketten Internet Key Exchange (IKE). Real-time resolutie werkt niet op de responder.

Om de beperking aan te pakken en de tunnel van elke plaats te kunnen in werking stellen, zult u een dynamische crypto kaartingang op beide routers hebben zodat u inkomende IKE verbindingen aan de dynamische crypto in kaart kunt brengen. Dit is nodig omdat het statische item met de optie Real-time resolutie niet werkt wanneer het fungeert als een responder.

### router A

```
crypto isakmp policy 10
encr aes
authentication pre-share
group 2
!
ip access-list extended crypto-ACL
permit ip 192.168.10.0 0.0.0.255 192.168.20.0 0.0.0.255
!
crypto isakmp key cisco123 address 0.0.0.0 0.0.0.0
!
crypto ipsec transform-set myset esp-aes esp-sha-hmac
!
crypto dynamic-map dyn 10
set transform-set myset
!
crypto map mymap 10 ipsec-isakmp
match address 140
set peer example-b.cisco.com dynamic
set transform-set myset
crypto map mymap 65535 ipsec-isakmp dynamic dyn
!
interface fastethernet0/0
ip address dhcp
crypto map secure_b
```
### router B

crypto isakmp policy 10 encr aes authentication pre-share group 2 ! ip access-list extended crypto-ACL permit ip 192.168.20.0 0.0.0.255 192.168.10.0 0.0.0.255

```
!
crypto isakmp key cisco123 address 0.0.0.0 0.0.0.0
!
crypto ipsec transform-set myset esp-aes esp-sha-hmac
!
crypto dynamic-map dyn 10
set transform-set myset
!
crypto map mymap 10 ipsec-isakmp
match address 140
set peer example-a.cisco.com dynamic
set transform-set myset
crypto map mymap 65535 ipsec-isakmp dynamic dyn
!
interface fastethernet0/0
ip address dhcp
crypto map secure_b
```
Opmerking: Aangezien u niet weet welk IP-adres de FQDN zal gebruiken, moet u een pre-Shared Key gebruiken: 0,0,0,0 0,0,0

## Tunnel Destination Update met Embedded Event Manager (EEM)

U kunt ook VTI gebruiken om dit te bereiken. De basisconfiguratie wordt hier weergegeven:

### router A

```
crypto isakmp policy 10
encryption aes
authentication pre-share
group 2
crypto isakmp key cisco123 address 0.0.0.0 0.0.0.0 no-xauth
crypto ipsec transform-set ESP-AES-SHA esp-aes esp-sha-hmac
!
crypto ipsec profile ipsec-profile
set transform-set ESP-AES-SHA
!
interface Tunnel1
ip address 172.16.12.1 255.255.255.0
tunnel source fastethernet0/0
tunnel destination example-b.cisco.com
tunnel mode ipsec ipv4
tunnel protection ipsec profile ipsec-profile
```
### router B

```
crypto isakmp policy 10
encryption aes
authentication pre-share
group 2
```
crypto isakmp key cisco123 address 0.0.0.0 0.0.0.0 no-xauth

crypto ipsec transform-set ESP-AES-SHA esp-aes esp-sha-hmac ! crypto ipsec profile ipsec-profile set transform-set ESP-AES-SHA ! interface Tunnel1 ip address 172.16.12.2 255.255.255.0 tunnel source fastethernet0/0 tunnel destination example-a.cisco.com tunnel mode ipsec ipv4 tunnel protection ipsec profile ipsec-profile

Zodra de vorige configuratie op zijn plaats is met een FQDN als tunnelbestemming, toont de show run opdracht het IP-adres in plaats van de naam. Dit komt omdat de resolutie maar één keer gebeurt:

RouterA(config)#**do show run int tunn 1** Building configuration... Current configuration : 130 bytes ! interface Tunnel1 ip address 172.16.12.1 255.255.255.250 tunnel source fastethernet0/0 tunnel destination 209.165.201.1 tunnel mode ipsec ipv4 tunnel protection ipsec profile ipsec-profile end

RouterB(config)#**do show run int tunn 1** Building configuration...

Current configuration : 130 bytes ! interface Tunnel1 ip address 172.16.12.2 255.255.255.250 tunnel source fastethernet0/0 tunnel destination 209.165.200.225 tunnel mode ipsec ipv4 tunnel protection ipsec profile ipsec-profile end

Hier kunt u een applet configureren om de tunnelbestemming elke minuut op te lossen:

### router A

```
event manager applet change-tunnel-dest
event timer cron name TAC cron-entry "* * * * *"
action 1.0 cli command "enable"
action 1.1 cli command "configure terminal"
action 1.2 cli command "interface tunnel1"
action 1.3 cli command "tunnel destination example-b.cisco.com"
router B
```

```
event manager applet change-tunnel-dest
event timer cron name TAC cron-entry "* * * * *"
action 1.0 cli command "enable"
action 1.1 cli command "configure terminal"
```
action 1.2 cli command "interface tunnel1" action 1.3 cli command "tunnel destination example-a.cisco.com"

## Verifiëren

Gebruik dit gedeelte om te bevestigen dat de configuratie correct werkt.

#### RouterA(config)#**do show ip int brie**

Interface IP-Address OK? Method Status Protocol FastEthernet0/0 209.165.200.225 YES NVRAM up up FastEthernet0/1 192.168.10.1 YES NVRAM up up Tunnel1 172.16.12.1 YES manual up up

#### RouterB(config)#**do show ip int brie**

Interface IP-Address OK? Method Status Protocol FastEthernet0/0 209.165.201.1 YES TFTP up up FastEthernet0/1 192.168.20.1 YES manual up up Tunnel1 172.16.12.2 YES manual up up

#### RouterA(config)#**do show cry isa sa**

dst src state conn-id slot status 209.165.200.225 209.165.201.1 QM\_IDLE 2 0 ACTIVE

#### RouterB(config)#**do show cry isa sa**

dst src state conn-id slot status 209.165.200.225 209.165.201.1 QM\_IDLE 1002 0 ACTIVE

#### RouterA(config)#**do show cry ipsec sa**

```
interface: Tunnel1
Crypto map tag: Tunnel1-head-0, local addr 209.165.200.225
```
protected vrf: (none) local ident (addr/mask/prot/port): (0.0.0.0/0.0.0.0/0/0) remote ident (addr/mask/prot/port): (0.0.0.0/0.0.0.0/0/0) current\_peer 209.165.201.1 port 500 PERMIT, flags={origin\_is\_acl,} #pkts encaps: 10, #pkts encrypt: 10, #pkts digest: 10 #pkts decaps: 10, #pkts decrypt: 10, #pkts verify: 10 #pkts compressed: 0, #pkts decompressed: 0 #pkts not compressed: 0, #pkts compr. failed: 0 #pkts not decompressed: 0, #pkts decompress failed: 0 #send errors 0, #recv errors 0

```
local crypto endpt.: 209.165.200.225, remote crypto endpt.: 209.165.201.1
path mtu 1500, ip mtu 1500, ip mtu idb FastEthernet0/0
current outbound spi: 0x8F1592D2(2400555730)
```
inbound esp sas: spi: 0xF7B373C0(4155732928) transform: esp-3des esp-sha-hmac , in use settings ={Tunnel, } conn id: 2002, flow\_id: AIM-VPN/BPII-PLUS:2, crypto map: Tunnel1-head-0 sa timing: remaining key lifetime (k/sec): (4501866/3033) IV size: 8 bytes replay detection support: Y

Status: ACTIVE inbound ah sas: inbound pcp sas: outbound esp sas: spi: 0x8F1592D2(2400555730) transform: esp-3des esp-sha-hmac , in use settings ={Tunnel, } conn id: 2001, flow\_id: AIM-VPN/BPII-PLUS:1, crypto map: Tunnel1-head-0 sa timing: remaining key lifetime (k/sec): (4501866/3032) IV size: 8 bytes replay detection support: Y Status: ACTIVE outbound ah sas: outbound pcp sas: RouterB(config)#**do show cry ipsec sa** interface: Tunnel1 Crypto map tag: Tunnel1-head-0, local addr 209.165.201.1 protected vrf: (none) local ident (addr/mask/prot/port): (0.0.0.0/0.0.0.0/0/0) remote ident (addr/mask/prot/port): (0.0.0.0/0.0.0.0/0/0) current\_peer 209.165.200.225 port 500 PERMIT, flags={origin\_is\_acl,} #pkts encaps: 10, #pkts encrypt: 10, #pkts digest: 10 #pkts decaps: 10, #pkts decrypt: 10, #pkts verify: 10 #pkts compressed: 0, #pkts decompressed: 0 #pkts not compressed: 0, #pkts compr. failed: 0 #pkts not decompressed: 0, #pkts decompress failed: 0 #send errors 0, #recv errors 0 local crypto endpt.: 209.165.201.1, remote crypto endpt.: 209.165.200.225 path mtu 1500, ip mtu 1500, ip mtu idb FastEthernet0/0 current outbound spi: 0xF7B373C0(4155732928) PFS (Y/N): N, DH group: none inbound esp sas: spi: 0x8F1592D2(2400555730) transform: esp-3des esp-sha-hmac , in use settings ={Tunnel, } conn id: 2003, flow\_id: NETGX:3, sibling\_flags 80000046, crypto map: Tunnel1-head-0 sa timing: remaining key lifetime (k/sec): (4424128/3016) IV size: 8 bytes replay detection support: Y Status: ACTIVE inbound ah sas: inbound pcp sas: outbound esp sas: spi: 0xF7B373C0(4155732928) transform: esp-3des esp-sha-hmac , in use settings ={Tunnel, } conn id: 2004, flow\_id: NETGX:4, sibling\_flags 80000046, crypto map: Tunnel1-head-0 sa timing: remaining key lifetime (k/sec): (4424128/3016) IV size: 8 bytes replay detection support: Y Status: ACTIVE

outbound ah sas:

outbound pcp sas:

Nadat u de DNS-record voor b.cisco.com op de DNS-server hebt gewijzigd van 209.165.201.1 naar 209.165.202.129, zal het EMM router A aanzetten om te realiseren en zal de tunnel opnieuw beginnen met het juiste nieuwe IP-adres.

RouterB(config)#**do show ip int brie** Interface IP-Address OK? Method Status Protocol FastEthernet0/0 209.165.202.129 YES TFTP up up FastEthernet0/1 192.168.20.1 YES manual up up Tunnel1 172.16.12.2 YES manual up up

RouterA(config-if)#**do show run int tunn1** Building configuration... Current configuration : 192 bytes !

interface Tunnel1 ip address 172.16.12.1 255.255.255.252 tunnel source fastethernet0/0 tunnel destination 209.165.202.129 tunnel mode ipsec ipv4 tunnel protection ipsec profile ipsec-profile end

Router1841A#**show cry isa sa** dst src state conn-id slot status 209.165.200.225 209.165.202.129 QM\_IDLE 3 0 ACTIVE

# Problemen oplossen

U kunt verwijzen naar [IOS IPSec- en IKE-implementaties - IKEv1 hoofdmodus voor](//www.cisco.com/c/nl_nl/support/docs/security-vpn/ipsec-negotiation-ike-protocols/113594-trouble-ios-ike-00.html) [probleemoplossing](//www.cisco.com/c/nl_nl/support/docs/security-vpn/ipsec-negotiation-ike-protocols/113594-trouble-ios-ike-00.html) bij normale IKE/IPsec-probleemoplossing.

## Gerelateerde informatie

- [Realtime resolutie voor IPsec-tunnelpeer](/content/en/us/td/docs/ios-xml/ios/sec_conn_vpnav/configuration/15-mt/sec-vpn-availability-15-mt-book/sec-realtime-ipsec.html)
- [Technische ondersteuning en documentatie Cisco Systems](//www.cisco.com/cisco/web/support/index.html?referring_site=bodynav)